# **[SqueezeCTRL – SqueezePlayer et](https://blog.infolaf.ca/wiki/squeezectrl-squeezeplayer-et-sbplayer/) [SBPlayer](https://blog.infolaf.ca/wiki/squeezectrl-squeezeplayer-et-sbplayer/)**

Voici une des utilisations que je fais de mon serveur Logitech Media Server (LMS) pour sortir un peu de mon salon. J'aime bien faire du jogging et comme j'ai une vaste sélection de musique, je ne veux pas surcharger mon appareil mobile avec des fichiers Flac et MP3. LMS est parfait pour diffuser ma musique en gardant le contrôle du débit afin de ne pas consommer toute les données de mon forfait mobile.

Pour y arriver, j'utilise 3 applications (non gratuite) qui rendent l'expérience très agréable.

- 1. [HeadsetButton Controller](https://play.google.com/store/apps/details?id=com.kober.headsetbutton&hl=fr_CA): Celle-ci me permet de contrôler la lecture de mes fichiers avec une télécommande à 3 boutons sur mes écouteurs Sennheiser OCX 686 G Sports
- 2. [SqueezeCtrl](https://play.google.com/store/apps/details?id=com.angrygoat.android.squeezectrl&hl=fr_CA): Celle-ci controle LMS pour tout les lecteurs du réseau local.
- 3. [SqueezePlayer:](https://play.google.com/store/apps/details?id=de.bluegaspode.squeezeplayer&hl=fr_CA) Celle-ci est le lecteur LMS qui apparaîtra dans les lecteurs disponible lorsque l'application est active.

*Dernièrement ma prise d'écouteur à fait défaut sur mon appareil cellulaire, j'ai acheté un « bluetooth media streamer » JUMBL et j'ai activé « use Media Buttons » dans les options de contrôle de SqueezeCtrl pour que la télécommande du JUMBL puisse contrôler l'application.*

Le premier problème que vous allez rencontrer, c'est de savoir comment rejoindre le serveur à la maison à partir d'internet.

- 1. Soit vous avez un domaine à votre nom (dans mon cas infolaf.net)
- 2. Soit votre routeur a une fonction DDNS (le mien un Asus RT-AC66U a cette fonction) qui garde à jour votre adresse IP vs un nom de domaine qui vous

est attribué afin qu'une communication puisse s'établir avec votre serveur à la maison.

Il y a également plusieurs paramètres à configurer afin de rendre le tout fonctionnel mais rien de bien compliqué.

*Noter qu'en ajoutant l'authentification à LMS les chromecast que vous utilisez avec LMS (ChromecastBridge) ne pourront plus afficher les informations d'albums et pochettes sur l'écran du téléviseur. Il n'y a pas de monde parfait, semblet-il*

Pour SqueezeCtrl:

Attention il faut ouvrir les ports sur le routeur et ajouter une authentification à LMS afin de contrôler les accès externes

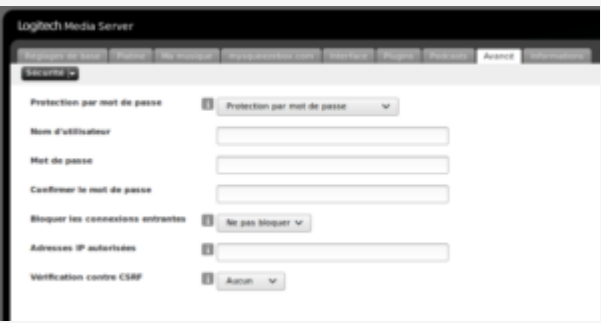

| LMS-remote-<br>stream        | 9000 | 9000 | 192.168.0.11 | <b>TCP</b> |
|------------------------------|------|------|--------------|------------|
| LMS-remote-<br>CTRL          | 3483 | 3483 | 192.168.0.11 | <b>TCP</b> |
| LMS-remote-<br><b>TELNET</b> | 9090 | 9090 | 192.168.0.11 | <b>TCP</b> |

Redirection de ports pour LMS

Ensuite il s'agit d'entrer les informations d'authentification pour LMS dans l'application SqueezeCtrl:

### Les écrans de SqueezeCtrl

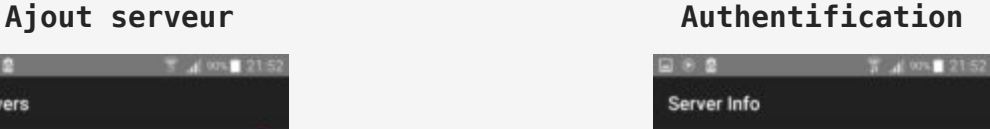

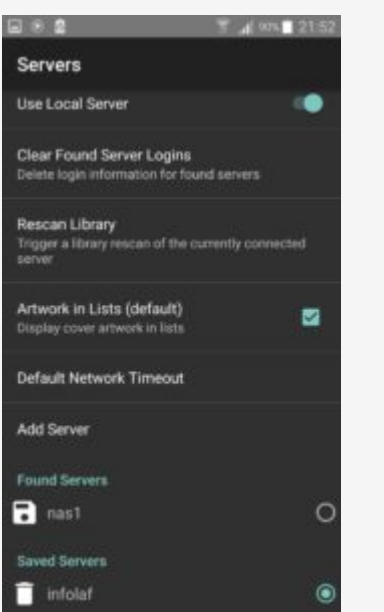

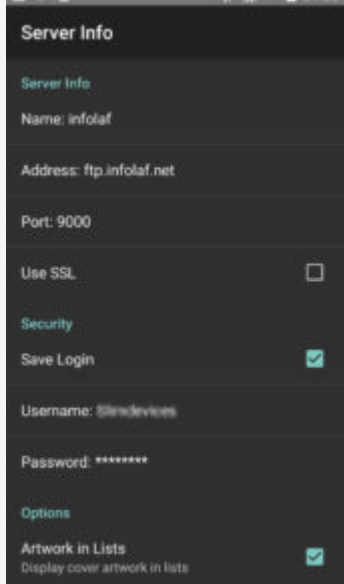

Pour SqueezePlayer:

Il faut également configurer les informations d'authentification à LMS dans SqueezePlayer

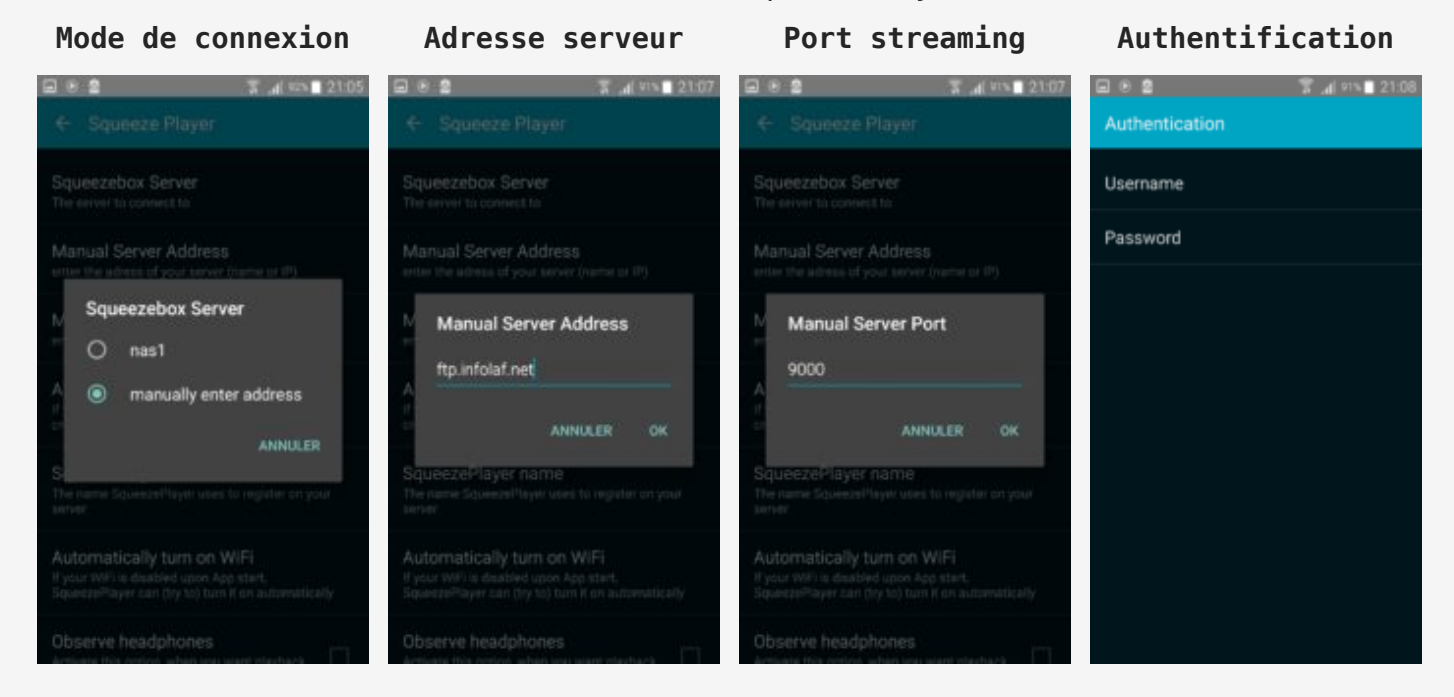

## Les écrans de SqueezePlayer

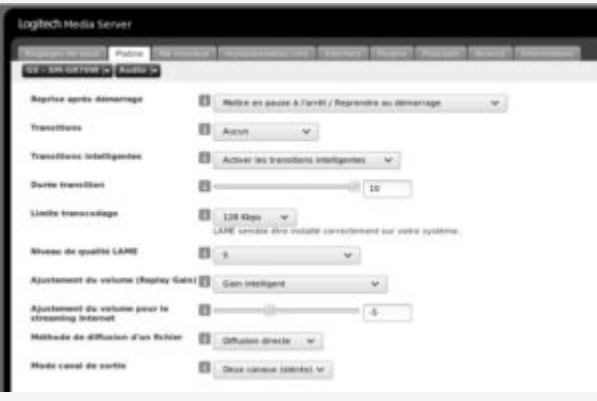

Il est important de limiter le débit de la diffusion (Streaming) à partir du menu de LMS via la page web des paramètres du serveur.

Noter également qu'Android 6.x a implémenté une gestion d'énergie plus agressive que dans les versions précédentes lorsque la fonction ÉCO Énergie est active. Un des éléments plus restrictif est la fermeture de la connexion au wifi des applications en arrière-plan. Ceci a pour conséquence que le lecteur SqueezePlayer se déconnecte automatiquement dès que l'on ouvre SqueezeCtrl pour contrôler la liste de lecture.

Vous devez soit enlever la fonction Éco Énergie ou encore permettre la connexion du wifi en arrière plan lorsque la fonction Éco Énergie est en fonction. Sur mon Galaxy S5 Active la fonction à désactiver est la suivante:

Paramètres > Économie d'énergie > Mode économie d'énergie > Restrict. ttes donn. arr.-plan (déasactivé) Paramètres > Pile > Utilisation de la pile > Optimiser util. pile > Désactiver pour les applications Headset Button controller, SqueezeCtrl et SqueezePlayer